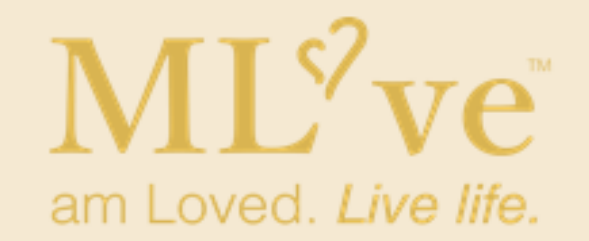

## Getting Started

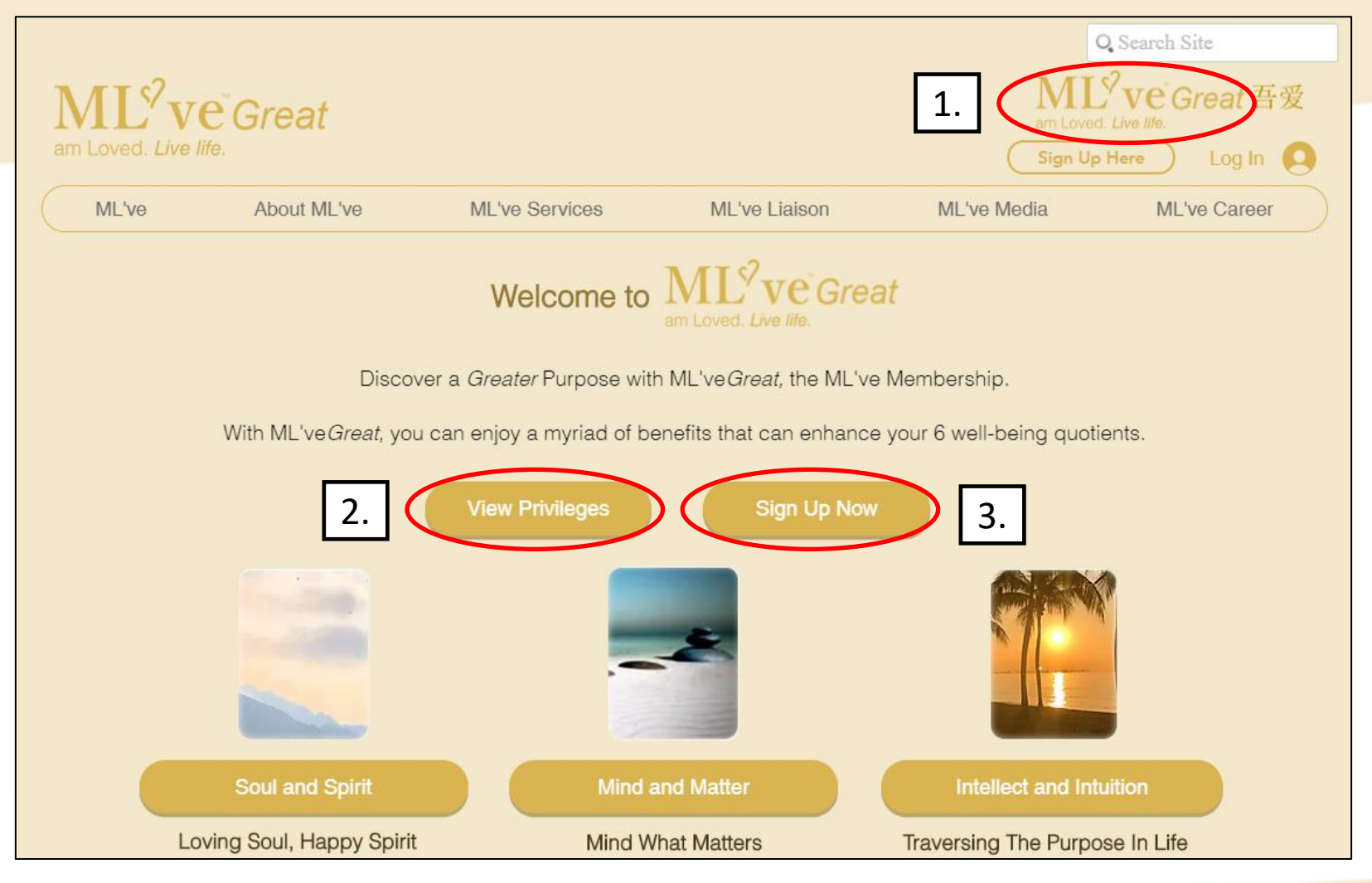

Step 1: Click on the ML've Great logo Step 2: View privileges here, find out more about ML've Community Step 3: Click here on the "Sign Up Now" button to complete your relevant particulars

## You will receive an email notification one application is successful